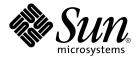

# Sun Java System Portal Server 7 Community Sample Guide

Sun Microsystems, Inc. 4150 Network Circle Santa Clara, CA 95054 U.S.A.

Part No: 819-3031 January 2006 Copyright 2006 Sun Microsystems, Inc. 4150 Network Circle, Santa Clara, CA 95054 U.S.A. All rights reserved.

Sun Microsystems, Inc. has intellectual property rights relating to technology embodied in the product that is described in this document. In particular, and without limitation, these intellectual property rights may include one or more U.S. patents or pending patent applications in the U.S. and in other countries.

U.S. Government Rights – Commercial software. Government users are subject to the Sun Microsystems, Inc. standard license agreement and applicable provisions of the FAR and its supplements.

This distribution may include materials developed by third parties.

Parts of the product may be derived from Berkeley BSD systems, licensed from the University of California. UNIX is a registered trademark in the U.S. and other countries, exclusively licensed through X/Open Company, Ltd.

Sun, Sun Microsystems, the Sun logo, the Solaris logo, the Java Coffee Cup logo, docs.sun.com, Java, and Solaris are trademarks or registered trademarks of Sun Microsystems, Inc. in the U.S. and other countries. All SPARC trademarks are used under license and are trademarks or registered trademarks of SPARC International, Inc. in the U.S. and other countries. Products bearing SPARC trademarks are based upon an architecture developed by Sun Microsystems, Inc.

The OPEN LOOK and  $Sun^{TM}$  Graphical User Interface was developed by Sun Microsystems, Inc. for its users and licensees. Sun acknowledges the pioneering efforts of Xerox in researching and developing the concept of visual or graphical user interfaces for the computer industry. Sun holds a non-exclusive license from Xerox to the Xerox Graphical User Interface, which license also covers Sun's licensees who implement OPEN LOOK GUIs and otherwise comply with Sun's written license agreements.

Products covered by and information contained in this publication are controlled by U.S. Export Control laws and may be subject to the export or import laws in other countries. Nuclear, missile, chemical or biological weapons or nuclear maritime end uses or end users, whether direct or indirect, are strictly prohibited. Export or reexport to countries subject to U.S. embargo or to entities identified on U.S. export exclusion lists, including, but not limited to, the denied persons and specially designated nationals lists is strictly prohibited.

DOCUMENTATION IS PROVIDED "AS IS" AND ALL EXPRESS OR IMPLIED CONDITIONS, REPRESENTATIONS AND WARRANTIES, INCLUDING ANY IMPLIED WARRANTY OF MERCHANTABILITY, FITNESS FOR A PARTICULAR PURPOSE OR NON-INFRINGEMENT, ARE DISCLAIMED, EXCEPT TO THE EXTENT THAT SUCH DISCLAIMERS ARE HELD TO BE LEGALLY INVALID.

Copyright 2006 Sun Microsystems, Inc. 4150 Network Circle, Santa Clara, CA 95054 U.S.A. Tous droits réservés.

Sun Microsystems, Inc. détient les droits de propriété intellectuelle relatifs à la technologie incorporée dans le produit qui est décrit dans ce document. En particulier, et ce sans limitation, ces droits de propriété intellectuelle peuvent inclure un ou plusieurs brevets américains ou des applications de brevet en attente aux Etats-Unis et dans d'autres pays.

Cette distribution peut comprendre des composants développés par des tierces personnes.

Certaines composants de ce produit peuvent être dérivées du logiciel Berkeley BSD, licenciés par l'Université de Californie. UNIX est une marque déposée aux Etats-Unis et dans d'autres pays; elle est licenciée exclusivement par X/Open Company, Ltd.

Sun, Sun Microsystems, le logo Sun, le logo Solaris, le logo Java Coffee Cup, docs.sun.com, Java et Solaris sont des marques de fabrique ou des marques déposées de Sun Microsystems, Inc. aux Etats-Unis et dans d'autres pays. Toutes les marques SPARC sont utilisées sous licence et sont des marques de fabrique ou des marques déposées de SPARC International, Inc. aux Etats-Unis et dans d'autres pays. Les produits portant les marques SPARC sont basés sur une architecture développée par Sun Microsystems, Inc.

L'interface d'utilisation graphique OPEN LOOK et Sun™ a été développée par Sun Microsystems, Inc. pour ses utilisateurs et licenciés. Sun reconnaît les efforts de pionniers de Xerox pour la recherche et le développement du concept des interfaces d'utilisation visuelle ou graphique pour l'industrie de l'informatique. Sun détient une licence non exclusive de Xerox sur l'interface d'utilisation graphique Xerox, cette licence couvrant également les licenciés de Sun qui mettent en place l'interface d'utilisation graphique OPEN LOOK et qui, en outre, se conforment aux licences écrites de Sun.

Les produits qui font l'objet de cette publication et les informations qu'il contient sont régis par la legislation américaine en matière de contrôle des exportations et peuvent être soumis au droit d'autres pays dans le domaine des exportations et importations. Les utilisations finales, ou utilisateurs finaux, pour des armes nucléaires, des missiles, des armes chimiques ou biologiques ou pour le nucléaire maritime, directement ou indirectement, sont strictement interdites. Les exportations ou réexportations vers des pays sous embargo des Etats-Unis, ou vers des entités figurant sur les listes d'exclusion d'exportation américaines, y compris, mais de manière non exclusive, la liste de personnes qui font objet d'un ordre de ne pas participer, d'une façon directe ou indirecte, aux exportations des produits ou des services qui sont régis par la legislation américaine en matière de contrôle des exportations et la liste de ressortissants spécifiquement designés, sont rigoureusement interdites.

LA DOCUMENTATION EST FOURNIE "EN L'ETAT" ET TOUTES AUTRES CONDITIONS, DECLARATIONS ET GARANTIES EXPRESSES OU TACITES SONT FORMELLEMENT EXCLUES, DANS LA MESURE AUTORISEE PAR LA LOI APPLICABLE, Y COMPRIS NOTAMMENT TOUTE GARANTIE IMPLICITE RELATIVE A LA QUALITE MARCHANDE, A L'APTITUDE A UNE UTILISATION PARTICULIERE OU A L'ABSENCE DE CONTREFACON.

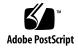

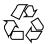

## Contents

7

Preface

#### **Understanding the Community Sample Portal** Overview of the Community Sample Community Sample Portal Community Sample Desktop 12 Content Filepath Community Sample Portal Channels 13 Community Services 13 Community Portlets 15 **Configuring Back-end Services** Configuring Back-end Services for Portlets ▼ To Install and Configure the Back-end Services 17 ▼ To Enable Mail Service to the Organization Using Delegated Administration CLI ▼ To Enable Proxy Authentication in Calendar Server ▼ To Partition the Proxy Users in a Separate Organization 18 Gathering Information for the Portlets

21

3 Installing and Configuring Shared Events Portlet

▼ To Install and Configure SharedEvents Portlet

Deploying the SharedEvents Portlet

| 4 | Installing and Configuring the Shared Tasks Portlet 25                           |
|---|----------------------------------------------------------------------------------|
|   | Installing and Configuring the SharedTasks Portlet 25                            |
|   | ▼ To Install and Configure the SharedTasks Portlet 25                            |
|   |                                                                                  |
| 5 | Deploying and Editing the Wiki Portlet 29                                        |
|   | Deploying the Wiki Portlet 29                                                    |
|   | ▼ To Deploy the Portlet 29                                                       |
|   | ▼ To Enable Wiki Portlet to Display Channels and/or Portlets 30                  |
|   | Wiki Preferences 31                                                              |
|   | · · · · · · · · · · · · · · · · · · ·                                            |
| 6 | Open-Source Java DB 33                                                           |
| Ū | Introduction to Java DB 33                                                       |
|   | Introduction to Java DD 33  Introduction to the Database 33                      |
|   | Database Configuration 34                                                        |
|   | Database Configuration 34  Datasource Creation 34                                |
|   | Starting, Stopping, and Disabling the Java DB 34                                 |
|   |                                                                                  |
|   | <ul><li>▼ To Start and Stop Java DB 34</li><li>▼ To Disable Java DB 35</li></ul> |
|   | ▼ To Disable Java DB 35                                                          |
| - | Community Township 27                                                            |
| 7 | Community Template 37                                                            |
|   | Overview of the Community Template 37                                            |
|   | What Is A Community Template? 37                                                 |
|   | What Are the Available Templates? 38                                             |
|   | How Are The Templates Stored? 38                                                 |
|   | How Are The Templates Managed? 39                                                |
|   | Template Syntax and Semantics 40                                                 |
|   | Template Descriptor File 41                                                      |
|   | Creating and Modifying a Template 42                                             |
|   | ▼ To Create a New Template for Single Portal Environment 42                      |
|   | ▼ To Customize or Modify an Existing Template for Single Portal Environment 43   |
|   | ▼ To Create a Template for Multi-Portal Environment 43                           |
|   |                                                                                  |
| 8 | Customizing the Community Sample User Interface 45                               |
|   | Overview of the Community Sample Desktop User Interface 45                       |
|   | Introduction to the Community Sample 45                                          |

46

Customizable Files

| 9  | Customizing Sun Java Web User Interface Theme 51 Introduction to Sun Java Web User Interface Theme 51 Customizing the User Interface 51 ▼ To Use Sun Java Web User Interface Theme in a Page 52 ▼ To Modify or Create a New Sun Java Web User Interface Theme | 52 |
|----|----------------------------------------------------------------------------------------------------|----|
| 10 | Modifying the Properties Files 55 communityportlets.properties File 55 communitymc.properties File 56 communitymgmnt.properties File 57                                                                                                    |    |
| A  | Attributes 59                                                                                                    |    |
| В  | Tokens for Wiki Portlet 61                                                                                                    |    |
| C  | Tokens for Shared Tasks Portlet 65                                                                                                    |    |
| D  | Tokens for Shared Events Portlet 69                                                                                                    |    |
| E  | Tokens for Surveys and Polls Portlet 73                                                                                                    |    |
| F  | Tokens for File Sharing Portlet 75                                                                                                    |    |
|    |                                                                                                    |    |

Sample Customizations 50

**▼** To Use a Custom Stylesheet 50

lacksquare To Change the Logo and Title Appearance in the Header

50

## **Preface**

The Sun Java System Portal Server 7 Community Sample Guide provides an overview of the Sun Java™ System Portal Server software Community Sample. It also includes instructions for deploying and customizing portlets manually after the Portal Server software installation, setting up templates, and customizing the user interface of the sample portal.

## Who Should Use This Book

The audience for this book include:

- Installers and administrators installing one or more of the community services manually after the Portal Server software installation
- Administrators and other individuals customizing the properties and setting up custom templates for communities
- Administrators and other individuals customizing the community sample portal user interface

## Related Books

- Sun Java System Portal Server 7 Command-Line Reference
- Theme for Sun Java Web User Interface Components Tech Note

## Related Third-Party Web Site References

Third-party URLs are referenced in this document and provide additional, related information.

**Note** – Sun is not responsible for the availability of third-party web sites mentioned in this document. Sun does not endorse and is not responsible or liable for any content, advertising, products, or other materials that are available on or through such sites or resources. Sun will not be responsible or liable for any actual or alleged damage or loss caused or alleged to be caused by or in connection with use of or reliance on any such content, goods, or services that are available on or through such sites or resources.

# Documentation, Support, and Training

The Sun web site provides information about the following additional resources:

- Documentation (http://www.sun.com/documentation/)
- Support (http://www.sun.com/support/)
- Training (http://www.sun.com/training/)

# Typographic Conventions

The following table describes the typographic conventions that are used in this book.

TABLE P-1 Typographic Conventions

| Typeface  | Meaning                                   | Example                                 |
|-----------|-------------------------------------------|-----------------------------------------|
| AaBbCc123 | The names of commands, files, and         | Edit your .login file.                  |
|           | directories, and onscreen computer output | Use ls -a to list all files.            |
|           |                                           | <pre>machine_name% you have mail.</pre> |

| TABLE P-1 Typographic Conventions         (Continued) |                                                    |                                                        |
|-------------------------------------------------------|----------------------------------------------------|--------------------------------------------------------|
| Typeface                                              | Meaning                                            | Example                                                |
| AaBbCc123                                             | What you type, contrasted with onscreen            | machine_name% <b>su</b>                                |
|                                                       | computer output                                    | Password:                                              |
| aabbcc123                                             | Placeholder: replace with a real name or value     | The command to remove a file is rm <i>filename</i> .   |
| AaBbCc123                                             | Book titles, new terms, and terms to be emphasized | Read Chapter 6 in the <i>User's</i> Guide.             |
|                                                       |                                                    | A <i>cache</i> is a copy that is stored locally.       |
|                                                       |                                                    | Do <i>not</i> save the file.                           |
|                                                       |                                                    | <b>Note:</b> Some emphasized items appear bold online. |

# Shell Prompts in Command Examples

The following table shows the default  $UNIX^{\circledR}$  system prompt and superuser prompt for the C shell, Bourne shell, and Korn shell.

TABLE P-2 Shell Prompts

| Shell                                     | Prompt        |
|-------------------------------------------|---------------|
| C shell                                   | machine_name% |
| C shell for superuser                     | machine_name# |
| Bourne shell and Korn shell               | \$            |
| Bourne shell and Korn shell for superuser | #             |

## Default Paths and File Names

The following table describes the default paths and file names used in this book.

TABLE P-3 Default Paths and File Names

| Term                   | Description                                                                                                    |
|------------------------|----------------------------------------------------------------------------------------------------|
| PortalServer-base      | Represents the base installation directory for Sun Java System Portal Server 7 software. The Portal Server software default base installation and product directory depends on your specific platform:               |
|                        | Solaris™ systems: /opt/SUNWportal                                                                                                    |
|                        | Linux systems: /opt/sun/portal                                                                                                    |
| AccessManager-base     | Represents the base installation directory for Sun Java <sup>TM</sup> System Access Manager software. The Access Manager software default base installation and product directory depends on your specific platform: |
|                        | Solaris™ systems: /opt/SUNWam                                                                                                    |
| DirectoryServer-base   | Represents the base installation directory for Sun Java <sup>TM</sup> System Directory Server software. The Directory Server software default base installation is /var/opt/mps/serverroot.                          |
| ApplicationServer-base | Represents the base installation directory for Sun Java <sup>TM</sup> System Application Server software. The Application Server software default base installation is /opt/SUNWappserver8.                          |
| WebServer-base         | Represents the base installation directory for Sun Java <sup>TM</sup> System Web Server software. The Web Server software default base installation is /opt/SUNWwbsvr.                                               |
| PortalServer-DataDir   | Represents the directory where JSPs, templates and property files, and tag libraries are installed. By default, this is:  /var/opt/SUNWportal/ on Solaris /var/opt/sun/portal on Linux                               |

# Understanding the Community Sample Portal

This chapter contains the following:

- "Overview of the Community Sample" on page 11
- "Community Sample Portal" on page 12
- "Community Sample Portal Channels" on page 13

# Overview of the Community Sample

The portal collaboration feature allows end users to create and join communities, and interact with other community members through a set of collaborative portlet applications (community services). Communities are, therefore, an association of members and services. These services are: file share, shared tasks & events, polls & surveys, wiki, and discussions.

Communities are created and managed by end-users. The user can be in one or more roles (visitor, owner, member). The owner of the community can remove the community or transfer ownership of the community.

The portal administrator can define community templates that defines the layout mechanism and the available services, and end-users can create communities within categories using the available template(s). See Chapter 7 for more information. Users must join to take part in community collaboration. All communities are public, in that any user may join a community.

#### An end-user can

- Search for a community based on the community name and description. Then the user can join a community that is discovered via searching.
- Browse through community names and descriptions based on categories. Then the user can join a community that is discovered via browsing.

Each portal will have its own set of communities. Communities within a portal will only be visible to users in that portal. The community users are stored in a relational database, one database instance per portal (see Chapter 6 for more information).

# Community Sample Portal

This section provides an overview of the Community Sample portal:

- "Community Sample Desktop" on page 12
- "Content Filepath" on page 13

## Community Sample Desktop

After installing the Portal Server software, the welcome page at <a href="http://host:port/portal/welcome/index.jsp">http://host:port/portal/welcome/index.jsp</a> includes links to the three sample portals. Select the Community Sample to view the Community Sample portal anonymous desktop.

The Community Sample desktop anonymous page, by default, includes:

- A customizable header with logo, title, help button, and date/time info and a footer with links to Sun resources
- A breadcrumb with link to get back to the Welcome page

The Communities Home page can be viewed by logging in as test/test. To participate in the Community Sample, users must be in the CommunitySample organization. The Communities home page allows users to browse and/or search communities, view list of their communities, preview and visit interesting communities, and create communities using the community portlets. For more information on the community portlets, see "Community Portlets" on page 15. This page includes:

For each community that the user is a member of, they will have a community page that allows the user to interact with the services. This is the page that allows the user to leave the community and remove the community if the user is the owner. The community visitor page allows users to preview a community and join the community.

For more information on customizing the user interface of the sample portal, see Chapter 8.

## Content Filepath

After installation and configuration of the Community Sample PAR file, content for Community Sample portal is deployed in the following directories.

PortalServer-DataDir/portals/portal-ID/communitytemplates/
This directory contains the templates for the Community Sample and the associated properties files for the templates.

PortalServer-DataDir/portals/portal-ID/desktop/community\_sample/ Provides dynamic content including JavaServer<sup>TM</sup> Pages (JSP<sup>TM</sup>), tag library for Sun Java<sup>TM</sup> Web User Interface Components' theme (portletSetupTags.tld), properties file, and containers.

PortalServer-DataDir/portals/portal-ID/desktop/classes/CommunitySamplePortal.properti Provides properties for the Community Sample. If you modify properties in this file, restart the server for the new values to take effect.

PortalServer-DataDir/portals/portal-ID/web-src/community Provides static content including JavaScript, images, style sheet (css/desktop.css), and channel content.

# Community Sample Portal Channels

This section includes description of the community:

- "Community Services" on page 13
- "Community Portlets" on page 15

### Community Services

A community service is an application that runs in a community context to provide per-community collaborative functions to end-users. Community services are portlets or providers. The Portal Server includes the following community services:

File sharing

The File sharing (JSF-based) application offer a hierarchical view of a file repository similar to File System browsing applications provided by the OS. Through this hierarchical view, the user can browse the repository, download files, upload files, create folders, delete and rename files and folders, copy and move files and folders. All these user interactions are done through a portlet.

This service can be customized by modifying the defaulttheme.jar file (see Chapter 9) and default deployment values can be modified in the tokens.properties file (see Appendix F).

Survey

The Survey (JSF-based) application allows users to create surveys for the community, answer the surveys, then review and search survey results in the portlet. There are two types of users for the Survey portlet application: end user and community administrator. All members of a community can create a survey.

This service can be customized by modifying the defaulttheme.jar file (see Chapter 9) and default deployment values can be modified in the tokens.properties file (see Appendix E).

Polls

The Poll (JSF-based) application allows users to create polls for the community, answer the polls, then review and search poll results in the portlet. There are two types of users for the Poll portlet application: end user and community administrator. All members of a community can create a poll.

This service can be customized by modifying the defaulttheme.jar file (see Chapter 9) and default deployment values can be modified in the tokens.properties file (see Appendix E).

**Shared Events** 

The Shared Events application allows users to create, update, delete, search Calendar events for the community this portlet serves. The portlet allows users to create, retrieve, update, and delete Calendar events. Only users within the community have access to the shared calendar associated to the community.

This service can be customized by modifying the defaulttheme.jar file (see Chapter 9) and default deployment values can be modified in the tokens.properties file (see Appendix D).

Shared Tasks

The Shared Tasks (JSF-based) application allows users to create, update, delete, search Calendar tasks for the community this portlet serves. The portlet allow users to perform create, retrieve, update, and delete operations on Calendar tasks. Only users within the community have access to the shared calendar associated to the community.

This service can be customized by modifying the defaulttheme.jar file (see Chapter 9) and default deployment values can be modified in the tokens.properties file (see Appendix C).

Search

The Search service allows community users to search for content within a community. This channel is provider-based.

Discussions This application allows discussions in the context of the community.

It also supports HTML discussions with links. This channel is

provider-based.

Subscriptions This application allows community user's to subscribe to

discussions out of the community discussion channel, and to save searches from the community search channel. It differs from the developer sample, in that it does not allow category subscriptions.

This channel is provider-based.

Wiki This application supports wiki-based communities and portlets. An

entire community can be set up as a wiki (with portlets within it) and single portlets within a community can also be wikis. The wiki portlet supports both text and HTML modes. An HTML wiki uses the Xinha HTML editor and includes a portlet picker for easy selection of portlets to include within a wiki page. The Wiki can be configured to use either files or database at the back-end. The Developer Sample desktop also uses a wiki portlet in its wiki tab.

The Wiki portlet uses JSPWiki (http://jspwiki.org) and the

HTML editor uses Xinha

(http://xinha.python-hosting.com).

For more information on:

■ Deploying this portlet, see Chapter 5.

■ Modifying this portlet tokens, see Appendix B.

Most of these services use Sun Java Web User Interface Components. These services allow for customizations via modifications to stylesheet. See Chapter 9 for more information.

### Community Portlets

The community portlets bundled with the Portal Server implement the community infrastructure.

Community portlet This application allows users to create communities

Role Management portlet

This application lists all registered members of the community and allows the community owner to add and delete users from the community. Community owners can also transfer ownership of the community to a registered member via this portlet. Only community owners are given access to the Role management portlet and can delete a community. Registered users can join any community and leave a community at any time.

# Configuring Back-end Services

Certain service portlets in the Community Sample require certain back-end services to be setup and configured prior to installing and configuring the portlet. These back-end services are Sun Java<sup>TM</sup> System Calendar Server and Sun Delegated Administration software. You can use an existing deployment or, choose to perform a fresh install and configuration of these services. This chapter provides instructions for configuring the back-end services for the Community Sample portlets.

This chapter contains the following:

- "Configuring Back-end Services for Portlets" on page 17
- "Gathering Information for the Portlets" on page 19

# Configuring Back-end Services for Portlets

The Calendar Server, Delegated Administration software, and Sun Java System Portal Server software must use the same Sun Java System Directory Server. Mail service should be enabled for the organization.

- "To Install and Configure the Back-end Services" on page 17
- "To Enable Mail Service to the Organization Using Delegated Administration CLI" on page 18
- "To Enable Proxy Authentication in Calendar Server" on page 18
- "To Partition the Proxy Users in a Separate Organization" on page 18

## ▼ To Install and Configure the Back-end Services

**Step** • See detailed documentation for:

- Installing Calendar Server at Configuring Calendar Server at Part II,
   "Postinstallation Configuration," in Sun Java System Calendar Server 6 2005Q4
   Administration Guide in Sun Java System Calendar Server 6 2005Q4 Administration
   Guide.
- Installing Delegated Administration software at Configuring Delegated Administration software at Sun Java System Communications Services 6 2005Q4 Delegated Administrator Guide.

## ▼ To Enable Mail Service to the Organization Using Delegated Administration CLI

• See Chapter 5, "Command Line Utilities," in Sun Java System Communications Services 6 2005Q4 Delegated Administrator Guide.

For example, type /opt/SUNWcomm/bin/commadmin domain modify -D admin -n domain -w passwd -S mail -H preferred-mailhost -d domain to add mail LDAP attribute to the user.

## ▼ To Enable Proxy Authentication in Calendar Server

Steps 1. Edit CS-config-directory/ics.conf file (where CS-config-file is by default /etc/opt/SUNWics5/config/ directory) and change the value of service.http.allowadminproxy property to yes.

2. Restart the Calendar Server.

# ▼ To Partition the Proxy Users in a Separate Organization

A proxy user is created for each community to manage that community's shared calendar. Follow the instructions in this section to avoid populating the manually created Portal Server users' organization.

Steps 1. Create a new parallel organization with a unique domain name to the organization containing the community users via Delegated Administrator.

For example, create an organization called proxyusers.com.

2. Set the DA\_DEFAULT\_DOMAIN to the proxy user's newly created organization domain name.

For example, set the DA\_DEFAULT\_DOMAIN to proxyusers.com. If the portlets have already been deployed, update the relevant SSO adapters via the Portal

Server administration console and set the DA\_DEFAULT\_DOMAIN to the proxy users organization domain name.

# Gathering Information for the Portlets

Before deploying the portlets, gather the following information:

UGRoot Suffix This is the server/Group Root suffix of the

Directory Server. This information is provided while running the commds setup.pl script.

CSUGRoot Suffix This is the UGRoot suffix under which the

calendar users are created by default. It is under

this suffix, the calendar admin user (calmaster) is created. It is important to choose this suffix appropriately such that the

calendar admin user is able to

proxy-authenticate other calendar users in other organizations. It is recommended that this suffix

be the same as UGRoot Suffix. For the portlets, this specifies the value of Base Distinguished Node configuration input while

configuring Calendar Server.

DA Default Domain This is the DNS domain name of the default

organization used by Delegated Administration software (for provisioning users by default). For the portlets, this specifies the value of Default Domain configuration input while configuring

Delegated Administration software.

 ${\tt DA\ Default\ Organization\ DN} \qquad {\tt The\ Organization\ distinguished\ node\ will\ be}$ 

the LDAP subtree under which all the users and

groups that belong to the Delegated

Administration software Default Domain are located. Note that the distinguished node must be located under the UGRoot Suffix. For the portlets, this specifies the value of Organization Distinguished Node for the Default domain configuration input while configuring

Delegated Administration software.

# Installing and Configuring Shared Events Portlet

This chapter includes instructions for installing and configuring the shared Events portlet manually after the Sun Java System Portal Server software installation.

# Deploying the SharedEvents Portlet

▼ To Install and Configure SharedEvents Portlet

#### Before You Begin

Configure the back-end services and gather the required information as outlined in Chapter 2.

#### **Steps**

1. Create the portlet WAR file.

To create the WAR file:

**Note** – After Portal Server software has been installed, the Shared Events application will be under the *PortalServer-base*/portletapps/sharedevents directory. If Portal Server has been configured, the shared events application will be in *PortalServer-DataDir*/portals/portal-ID/portletapps/sharedevents directory.

a. Edit the tokens.properties file to specify customizable parameters for the shared events portlet.

See Appendix D for more information.

b. Run ant customize.

#### 2. Load SSO Adapter Template.

Change directories to PortalServer-DataDir/portals/portal-ID/portletapps/sharedevents/src/conf directory and type ant -f config.xml to load the SSO Adapter configuration.

#### 3. Deploy the Portlets.

- a. Create a file containing the password of the amadmin user. For example, type, echo mypassword >/tmp/ampasswd.
- b. Type PortalServer-base/bin/psadmin deploy-portlet -u amadmin -f /tmp/ampassword -p portal-ID -i myInstance -g --userinfofile FULL\_PATH\_TO\_userInfoMapping.properties FULL\_PATH\_TO\_sharedevents.war\_FILE.
- c. Restart the container.

#### 4. Add the Display Profile data to the templates.

The Shared Events portlet must be added to the Community templates to show up in new communities (created after the application has been installed). The template files are located at

PortalServer-DataDir/portals/portal-ID/communitytemplates/ by default. Add the DP to the member.xml file in the template's directory.

For Shared Events, do the following:

a. Add your new channel to the available ones.

```
<Available>
<Reference value="%COMMUNITY CONTAINER%/Sharedevents"/>
</Available>
```

b. Add your new channel to the selected ones.

```
<Selected>
<Reference value="%COMMUNITY CONTAINER%/Sharedevents"/>
</Selected>
```

c. Add the channel definition.

```
<Channels>
<Channel name="Sharedevents" provider="__Portlet__sharedevents.sharedevents">
    <Properties>
         <String name="title" value="Community Calendar Events"/>
         <String name="description" value="Community Events Portlet"/>
         <String name="width" value="thick"/>
         <String name="__Portlet__ps.communityId" value="|DUMMY"/>
<String name="__Portlet__community.calendar.config" value="|DUMMY"/>
         <Collection name=" Portlet PreferenceProperties">
             <Collection name="default">
```

```
<String name="ps.communityId" value="|DUMMY"/>
               <String name="community.calendar.config" value="|DUMMY"/>
            </Collection>
            <Collection name="isReadOnly">
               <Boolean name="ps.communityId" value="false"/>
               <Boolean name="community.calendar.config" value="false"/>
            </Collection>
        </Collection>
        <Collection name="userInfoDescriptions">
            <Collection name="timezone">
               <String name="en-US" value="Preferred User Time Zone"/>
            </Collection>
       </Collection>
   </Properties>
</Channel>
</Channels>
```

- 5. Restart the web container.
- 6. Login and verify that the service channel is displayed on your desktop.
  - a. Go to http://HOST:PORT/portal/dt and select Community Sample.
  - b. Login as test/test and create a new community. Then log out.
  - c. Re-login to the Community Sample portal as test/test.

The Shared Events portlet will be displayed.

# Installing and Configuring the Shared Tasks Portlet

This chapter includes instructions for installing and configuring the shared Tasks portlet on the Community Sample portal.

# Installing and Configuring the SharedTasks Portlet

▼ To Install and Configure the SharedTasks Portlet

Before You Begin Configure the back-end services and gather the required information as described in Chapter 2.

#### Steps

1. Create the portlet WAR file.

To create the WAR file:

a. Edit the tokens.properties file to specify customizable parameters for the portlet you are deploying.

See Appendix C for more information.

b. Type /usr/sfw/bin/ant customize.

After Portal Server software has been installed, the Shared Tasks application will be under the *PortalServer-base*/portletapps/sharedtasks directory. If Portal Server has been configured, the shared tasks application will be in *PortalServer-DataDir*/portletapps/sharedtasks directory.

#### 2. Load SSO Adapter Template.

Change directories to PortalServer-DataDir/portletapps/sharedtasks/build/conf directory and type ant -f config.xml to load the SSO Adapter configuration.

#### 3. Deploy the Portlets.

- a. Create a file containing the password of the amadmin user. For example, type, echo mypassword >/tmp/ampasswd.
- b. Type /opt/SUNWportal/bin/psadmin deploy-portlet -u amadmin -f /tmp/ampassword -p myPortal -i myInstance -g --userinfofile FULL\_PATH\_TO\_userInfoMapping.properties FULL\_PATH\_TO\_sharedtasks.war\_FILE.
- c. Restart the container.

#### 4. Add the Display Profile data to the templates.

The Shared Tasks portlet must be added to the Community templates to show up in new communities (created after the application has been installed). The template files are located at

PortalServer-DataDir/portals/portal-ID/communitytemplates/ by default. Add the DP to the member.xml file in the template's directory.

For Shared Tasks, do the following:

a. Add your new channel to the available ones.

```
<Available>
....
<Reference value="%COMMUNITY_CONTAINER%/Sharedtasks"/>
</Available>
```

b. Add your new channel to the selected ones.

```
<Selected>
....
<Reference value="%COMMUNITY_CONTAINER%/Sharedtasks"/>
</Selected>
```

c. Add the channel definition.

```
<String name="ps.communityId" value="|DUMMY"/>
               <String name="community.calendar.config" value="|DUMMY"/>
            </Collection>
            <Collection name="isReadOnly">
               <Boolean name="ps.communityId" value="false"/>
               <Boolean name="community.calendar.config" value="false"/>
            </Collection>
        </Collection>
        <Collection name="userInfoDescriptions">
            <Collection name="timezone">
               <String name="en-US" value="Preferred User Time Zone"/>
            </Collection>
       </Collection>
   </Properties>
</Channel>
</Channels>
```

- 5. Restart the web container.
- 6. Login and verify that the service channel is displayed on your desktop.
  - a. Go to http://HOST:PORT/portal/dt and select Community Sample.
  - b. Log in as test/test and create a new community. Then log out.
  - c. Re-log in to the Community Sample portal as test/test.

The Shared Tasks portlet will be displayed.

# Deploying and Editing the Wiki Portlet

This chapter contains the following sections:

- "Deploying the Wiki Portlet" on page 29
- "Wiki Preferences" on page 31

# Deploying the Wiki Portlet

This section includes instructions for deploying and editing the wiki portlet after the Portal Server installation. After Portal Server is installed, portlets (available for deployment) are in the <code>PortalServer-base/portletapps/portletname</code> directory. If Portal Server has been configured, the portlet application will be in <code>PortalServer-DataDir/portals/portal-ID/portletapps/portletapp</code> directory. If Portal Server has not been configured, you must manually copy the files to the <code>PortalServer-DataDir/portals/portal-ID/portletapps/portletapp</code> directory before deploying the portlet.

### ▼ To Deploy the Portlet

#### **Steps**

1. Log in to the Portal Server host and change directories to where the portlet application is located.

The wiki portlet is in the *PortalServer-DataDir*/portals/portal-ID/portletapps/wiki directory.

2. Create the portlet WAR file.

To create the WAR file:

a. Edit the tokens.properties file to specify customizable parameters for the portlet.

See Appendix B for more information.

b. Run ant customize.

Ensure that Java™ DB is running before running ant.

- 3. Deploy the Portlets.
  - a. Create a file containing the password of the amadmin user. For example, type, echo mypassword >/tmp/ampasswd.
  - b. Type /opt/SUNWportal/bin/psadmin deploy-portlet -u amadmin -f /tmp/ampassword -p myPortal -v -i myInstance -g --userinfofile FULL\_PATH\_TO\_userInfoMapping.properties FULL\_PATH\_TO\_wiki.war\_FILE.
  - c. Restart the container.
- 4. Log in and verify that the wiki portlet is deployed.
  - a. Go to http://HOST:PORT/portal/dt and select sample where you deployed the wiki portlet.
  - b. Log in to the sample and view the portlet.
- ▼ To Enable Wiki Portlet to Display Channels and/or Portlets
- Step The wiki portlet must be the first selected element of a DynamicAggregationContainer. The display profile of the Developer Sample desktop and of the sample wiki community include such a container. The wiki portlet can display and aggregate any channel or portlet that is in the available list of the DynamicAggregationContainer. If a channel is not in the available list, it will not appear on the page with no error or other indication. This allows the wiki portlet to include different channels for different users based on their display profiles.

## Wiki Preferences

The wiki portlet includes the following preferences that can be modified via the Portal Server administration console:

wikiTemplate Specifies the name of the JSP wiki template used by this

wiki portlet. The Portal Server software includes two of these: a full page template called wikicommunity and a rearranged version used by smaller wiki portlets called

wikiportlet.

Specifies the name of the default wiki page for this wiki wikiPage

portlet

Specifies the type of editor used by this wiki portlet. Values editorType

> can be text or HTML. A text wiki portlet uses a simple text editor, whereas an HTML wiki uses a WYSIWYG HTML

editor.

editorOptions Specifies the HTML editor plug-ins used in this wiki. This

is specified only when editorType is HTML. Valid values

are: PortletPicker, Stylist, CharacterMap, ContextMenu, FullScreen, ListType, SuperClean,

TableOperations.

availablePortlets Specifies the list of channel names (either portlets, or

> provider channels) which this wiki portlet allows the user to select from when placing a portlet on the page. Note that

only channels in the corresponding

DynamicAggregationContainer available list will actually be displayed. Typically, these two lists would contain the

same channels.

# Open-Source Java DB

This chapter contains the following:

- "Introduction to Java DB" on page 33
- "Starting, Stopping, and Disabling the Java DB" on page 34

## Introduction to Java DB

The sections contains the following:

- "Introduction to the Database" on page 33
- "Database Configuration" on page 34
- "Datasource Creation" on page 34

### Introduction to the Database

The Sun Java System Portal Server software uses the open-source database written in the Java<sup>TM</sup> programming language (Java<sup>TM</sup> DB) to store configuration and membership for the collaboration feature. The Portal Server software installs and configures the database. The Java DB runs as a standalone Java application. The Portal Server software does not manage the Java DB process; it must be manually started and stopped using the Java DB NetworkServerControl application (see "Starting, Stopping, and Disabling the Java DB" on page 34 for more information). The database credentials are portal/portal.

## **Database Configuration**

The Portal Server software creates a Java DB server instance at install time. A Java DB server instance is defined by a unique value for the Java DB system home directory. By default, the value is *PortalServer-DataDir*/derby. Whenever the Java DB server process is started, it must be passed the Java DB system home value by specifying the system property derby.system.home. The Java DB system home directory contains the database configuration, logs, and data files.

### **Datasource Creation**

The Portal Server software components that use the Java DB access it via J2EE JDBC datasources. When a new portal instance is created, the portal software creates one JDBC datasource for each component that accesses the database. In other words, there is one datasource per component, per portal server instance.

Portal accesses the database using a JDBC datasource configured in the web container. The datasource configuration can be modified using the web container console, or command line interface. The database URL for the Java DB community database is of the form jdbc:derby://host:port/component\_portal-ID. When connecting to the Java DB using third-party tools, use the driver

org.apache.derby.jdbc.ClientDriver. This driver is in the JAR file /usr/share/lib/Derby/derbyclient.jar.

# Starting, Stopping, and Disabling the Java DB

This section contains the following:

- "To Start and Stop Java DB" on page 34
- "To Disable Java DB" on page 35

## ▼ To Start and Stop Java DB

For more information, see http://db.apache.org/derby/javadoc/publishedapi/org/apache/derby/drda/NetworkServerControl.html and http://db.apache.org/derby/docs/10.0/manuals/admin/hubprnt14.html#HDRCBDJHHFD.

#### Step • The database can be stopped and started using the Java DB NetworkServerControl class.

For example, type:

- java -Dderby.system.home=PortalServer-DataDir/derby org.apache.derby.drda.NetworkServerControl start to start the database.
- java -Dderby.system.home=*PortalServer-DataDir*/derby org.apache.derby.drda.NetworkServerControl shutdown to stop the database.

#### Note - To run this command:

- The derby.jar, derbytools.jar, and derbynet.jar files must be in your classpath. By default, these JAR files are installed into /usr/share/lib/Derby directory.
- The system property Dderby. system. home must be set to PortalServer-DataDir/derby.

### To Disable Java DB

### **Steps**

- 1. Log in to the Portal Server host as root and go to PortalServer-DataDir/portals/portal-ID/config/ directory.
- 2. Edit the communitymc.properties file and remove the jdo entry from the manager.contributors list to disable Java DB.

See "communitymc.properties File" on page 56 list for more information on this file and its contents. Note that if this change is applied, the community sample will not function properly.

# Community Template

This chapter contains the following sections:

- "Overview of the Community Template" on page 37
- "Template Syntax and Semantics" on page 40
- "Template Descriptor File" on page 41
- "Creating and Modifying a Template" on page 42

# Overview of the Community Template

This section contains the following:

- "What Is A Community Template?" on page 37
- "What Are the Available Templates?" on page 38
- "How Are The Templates Stored?" on page 38
- "How Are The Templates Managed?" on page 39

### What Is A Community Template?

A community template is comprised of a set of services (channels) and the visual layout. However, the layout is not always dictated by the community template as in the case with wiki community template where the layout is dictated by the wiki itself. Community templates define (in the role display profile document) the type of services available for the community, the default settings for each service, and the container(s) that bind the services.

Physically, a community template is a properties file, and image, plus one or more display profile documents. There may be up to three display profile documents, one per community role (such as OWNER, VISITOR or MEMBER). Each role template

defines services and the layout associated with the particular role. The content of the role template is represented in a display profile document. In essence, a community template contains the logic for handling different roles (one display profile document per role) and depending on the role, you get a different set of services and a different layout.

Communities are created from a community template. The system may have any number of community templates. In the Community Sample, end users choose a community template when they create a community.

## What Are the Available Templates?

The Portal Server software includes:

Two Column A two column table layout with thin channels on the left and wide

channels on the right.

Left Navigation A menu navigated content layout with menu on the left and

selected content on the right.

Wiki A WYSIWYG layout to allow users to create wiki-like content and

page layout including support for wiki plugins, attachments,

editing, syntax, and the such

Custom templates can be added to the system. See "Creating and Modifying a Template" on page 42 for more information.

### How Are The Templates Stored?

The community templates are stored on filesystem. Community templates are stored in <code>PortalServer-DataDir/portals/portal-ID/communitytemplates</code> directory (referred to as <code>communityTemplateBaseDir</code>). Note that this means that each Portal (in a multi-portal deployment environment) will/must have its own set of community templates. The resource bundle in <code>communityTemplateBaseDir</code> defines the meta-data associated with each template. In addition, each template has its own directory where the role templates are stored.

#### **EXAMPLE 7–1** Sample *communityTemplateBaseDir*

community Template Base Dir

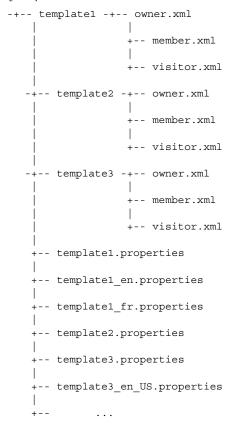

## How Are The Templates Managed?

The portal administrator can add a new community template, update an existing community template, archive and restore community templates on the system, and export community templates from one portal instance to others and/or keep them in sync.

## Template Syntax and Semantics

Each template is made up of one or more role templates (member.xml, owner.xml, visitor.xml) in XML format. The template directory includes the XML files for the roles that it will serve; for example, member.xml for the community member, owner.xml for the community owner, and visitor.xml for the community visitor.

Each role template is a display profile document for community users in that role. The file must be based on the display profile DTD.

```
<?xml version="1.0" encoding="utf-8" standalone="no"?>
<!DOCTYPE DisplayProfile SYSTEM "jar://resources/psdp.dtd">
<DisplayProfile version="1.0" priority="%COMMUNITY_DP_PRIORITY%">
   <Properties/>
   <Channels>
        <Container name="%COMMUNITY CONTAINER%" provider="JSPTableContainerProvider">
            <Properties>
                <String name="title" value="%COMMUNITY NAME%"/>
                <String name="description" value="%COMMUNITY DESCRIPTION%"/>
                <Boolean name="compileToRealPath" value="true"/>
            </Properties>
            <Available>...</Available>
            <Selected>...</Selected>
            <Channels>...</Channels>
   </channels>
   <Providers/>
</DisplayProfile>
```

The tokens (surrounded by %), described below, in the display profile are dynamically replaced by actual values by the template engine when a community is created.

```
%TOKEN_COMMUNITY_NAME%
   Specifies the (user-friendly) name given to the community. For example,
   tourists.

%TOKEN_COMMUNITY_ID%
   Specifies the unique string identifying the community. This name is strictly an
   internal representation and does not get exposed in the user interface. For example,
   jdo__tourists.

%TOKEN_COMMUNITY_DESCRIPTION%
   Includes a description of the community.

%TOKEN_COMMUNITY_CONTAINER%
   Specifies the top-level container for the community. For example,
   jdo__touristsContainer.
```

%TOKEN COMMUNITY DP PRIORITY%

Specifies the display profile merging priority given to the resulting community display profile. Each role is given a different value. By default, 1000 for the visitor role, 1005 for the member role, and 1010 for the owner role.

%TOKEN\_COMMUNITY\_SEARCH\_URL%

Specifies the Search server URL for the community.

**%TOKEN COMMUNITY CONTENTS SEARCH DB%** 

Specifies the search database for the community content.

%TOKEN\_COMMUNITY\_DISCUSSIONS\_SEARCH\_DB%

Specifies the discussions database.

# Template Descriptor File

Each template includes a resource bundle properties file which defines the meta-data associated with that template. The resource bundle is referred to as the descriptor file that can be localized. Each template descriptor file (must) define the following properties:

id Specifies an unique ID of the template. The ID must match the

template directory name. For example, Baseball for a template directory named Baseball with role templates (or

XML files) for all three supported roles.

name Specifies an user-friendly name used in the user interface

(portal desktop) to identify the template. For example,

Baseball Template.

description Contains a verbose description of the template including the

services it offers. For example, Baseball-themed template containing the following services: Player Statistics, Game Discussions, TV

Schedule, and Online Chat.

tokens Includes the list of tokens used in the template role files. This

merely serves an informative purpose and is not required. For example, %COMUNITY ID% %COMMUNITY DESCRIPTION%

**%COMMUNITY CONTAINER%.** 

previewImageURI Specifies either the absolute or relative URI to the portal

context. For example,

http://images.domain.com/images/baseball.jpg. The relative URI must be relative to the portal web-app

context path.

#### **EXAMPLE 7–2** Sample Descriptor File

id=Baseball
name=Baseball Template
description=Baseball-themed template containing the following services: Player Statistics, Game Ditokens=%COMUNITY\_ID% %COMMUNITY\_DESCRIPTION% %COMMUNITY\_CONTAINER%
previewImageURI=http://images.domain.com/images/baseball.jpg

## Creating and Modifying a Template

To create a new or modify an existing template, following the instructions in this section. You can create a template in one of the following three ways:

- Export the template, add content, and import the content using the psadmin utility.
- Create content and import the content to overwrite existing template.
- Add new files to existing templates.

# ▼ To Create a New Template for Single Portal Environment

#### **Steps** 1. Go to the communityTemplateBaseDir and create a:

- New directory for the new template
- Copy an existing template to the new template directory

#### For example, type:

```
cd PortalServer-DataDir/portals/portal-ID/communitytemplates
mkdir NewTemplate
cp 2column/* NewTemplate/
```

2. Modify the role based display profile documents in the new template directory

For more information on the role based display profile documents, see "Template Syntax and Semantics" on page 40.

3. Create and edit the properties file to include the properties described in Template Descriptor File and save the file.

For example, to create a new properties files for the new template, type:

```
cp 2colimn.properties NewTemplate.properties
```

Or,

touch NewTemplate.properties

**Note** – In order to see the newly added template, log out of any current portal session and re-login to see the change.

## ▼ To Customize or Modify an Existing Template for Single Portal Environment

#### **Steps**

- 1. Go to the *communityTemplateBaseDir/template* directory and open the file you wish to modify.
- 2. Log out of any current portal session and re-login to see the change.

### ▼ To Create a Template for Multi-Portal Environment

In a muti-portal environment (when there are more than one portal on the system), use PAR mechanism (as opposed to directly editing files in *communityTemplateBaseDir*) so that the change of community templates can be applied across multiple portals. This will allow all the portals to have the same set of community templates. If you do not wish to have synchronized environment across portals, use the instructions outlined in "To Create a New Template for Single Portal Environment" on page 42.

#### Steps

1. Either use psadmin export --type desktop to export desktop data (which includes community templates) and then export it so the content can be edited or, create a new PAR structure from scratch with only the community templates and no other desktop data.

Follow instructions in "To Create a New Template for Single Portal Environment" on page 42 to edit content.

#### ■ Create a new PAR file which contains:

- 2. Edit or add content as needed.
- 3. Create a new PAR file.
- 4. Use psadmin import subcommand to import the PAR content across all portals.

If you exported all desktop data, note that psadmin export subcommand will export all desktop data; if you create a new PAR structure from scratch with only the community templates, the command will only export community templates.

**Tip –** For more information, see the "psadmin export" in *Sun Java System Portal Server 7 Command-Line Reference*.

# Customizing the Community Sample User Interface

This chapter contains the following:

- "Overview of the Community Sample Desktop User Interface" on page 45
- "Sample Customizations" on page 50

# Overview of the Community Sample Desktop User Interface

This section contains the following:

- "Introduction to the Community Sample" on page 45
- "Customizable Files" on page 46

### Introduction to the Community Sample

The Community Sample includes a display profile loaded at install time that contains the definitions of containers, channels, and providers used by the sample. The sample relies on the display profile's aggregation methods (see SJS Tech Ref Guide for more information) and the community templates for displaying communities and their contained portlets.

The display profile for the sample is a set of containers which handle basic aggregation and display operations. After installation, directories and files effecting the user interface of the sample portal can be found in the <code>PortalServer-DataDir/portals/portal-ID/desktop/community\_sample</code> directory.

The Community Sample relies on a combination of two stylesheets (see "Stylesheets for the Community Sample" on page 49) which define the fonts, colors, and images used for its user interface. There are intentionally no conflicts in the selection of these two stylesheets.

#### Customizable Files

The Community Sample uses the following to render the sample portal user interface:

- "JSP and HTML Files" on page 46
- "Container Provider, Channel Provider, and Channel Templates" on page 47
- "Properties Files" on page 49
- "Stylesheets for the Community Sample" on page 49

#### JSP and HTML Files

| header.jsp | This file in                                                 |
|------------|--------------------------------------------------------------|
|            | PortalServer-DataDir/portals/portal-ID/desktop/community sam |

directory contains the header display for all sample containers. It controls user interface for the sample via inclusion of the stylesheets.

footer.html This file in

PortalServer-DataDir/portals/portal-ID/desktop/community\_sam

directory is included by containers (CommunityParentContainer) and closes HTML tags (namely, body and html tags) as well as displays some footer information.

datetime.jsp This file in

PortalServer-DataDir/portals/portal-ID/desktop/community\_sam

directory is included by the header.jsp file and provides data/time info based on the user's time zone setting. For anonymous user, the default server time zone is used. There is currently no user interface style in this file.

breadcrumb.jsp This file in

PortalServer-DataDir/portals/portal-ID/desktop/community sam

directory is included by the header.jsp and provides a rudimentary breadcrumb used in the sample. The user interface in this file is

controlled via desktop.css file.

singlePreferenceMenubar.jsp This file in

PortalServer-DataDir/portals/portal-ID/desktop/community\_sam

directory provides menubar used by

JSPDynamicSingleContainer.

singlePreferenceHeader.jsp This file in

 ${\it Portal Server-Data Dir/portals/portal-ID/desktop/community} \\$ 

directory provides header used by JSPDynamicSingleContainer.

portletEdit.jsp This file in

PortalServer-DataDir/portals/portal-ID/desktop/communit

directory wraps portlet and Provider content

in an edit page.

#### JavaScript and Tag Libraries

openURLInParent.js This file in

PortalServer-DataDir/portals/portal-ID/desktop/community\_s

directory provides JavaScript for popup and detachment of channels in their own browser

window.

tld/portletSetupTags.tld This file in

PortalServer-DataDir/portals/portal-ID/desktop/community\_s

provides single tag to include Sun Java™ Web User Interface Components theme support for stylesheet and JavaScript functionality.

# Container Provider, Channel Provider, and Channel Templates

PagePreferencesContainer This directory (under

PortalServer-DataDir/portals/portal-ID/desktop/classes/

directory) contains the files that allows a user to change the content and layout of portlets contained in an available container or community template container for which the isEditable property in the display profile is true. If true, the header.jsp file includes a link to Page Preferences in the

breadcrumb area at right.

AccountPreferencesContainer This directory (under

PortalServer-DataDir/portals/portal-ID/desktop/classes/

directory) contains the files used for allowing a user to change account preferences such as name, password, timezone, and so on. CommunityParentContainer This directory (under

PortalServer-DataDir/portals/portal-ID/desktop/classes/

directory) is an instance of

JSPSingleContainerProvider and includes the default channel defined in the portal server

console for the sample.

CommunityAnonymousContainer This container includes a set of channels

representing the anonymous user's sample

display and it is an instance of the

JSPTableContainerProvider.

CommunityHomeContainer This container includes the set of channels

representing the logged in user's sample display and it is an instance of the JSPTableContainerProvider.

JSPEditContainer This directory (under

PortalServer-DataDir/portals/portal-ID/desktop/classes/

directory) contains a version of the

JSPEditContainer's default files with different styles matching the overall style of the

Community Sample.

Login This channel is included in the

Community Anonymous Container's display profile definition and provides the user with the ability to login to the sample or create a

new account.

error This directory includes error templates. Style

for these file's user interface is defined in the

two stylesheets mentioned above.

JSPTableContainerProvider This directory (under

PortalServer-DataDir/portals/portal-ID/desktop/classes/

directory) contains a version of the JSPTableContainer's default files with different styles matching the overall style of

the Community Sample.

JSPMenuContainerProvider This directory (under

PortalServer-DataDir/portals/portal-ID/desktop/classes/

directory) provides for left-side navigation

layout.

JSPDynamicSingleContainer This directory is under

PortalServer-DataDir/portals/portal-ID/desktop/community sam

directory.

DiscussionProvider Provides for Community look and feel

changes for this provider.

SearchProvider Provides for Community look and feel

changes for this provider.

#### **Properties Files**

message.properties

This file in

PortalServer-DataDir/portals/portal-ID/desktop/community\_sample/directory provides properties used by the template files in the error directory. The properties in this file are swapped by the error templates in the PortalServer-DataDir/portals/portal-ID/desktop/community\_sample/error directory at runtime.

#### CommunitySamplePortal.properties

This file in *PortalServer-DataDir*/portals/portal-ID/desktop/classes/directory provides properties for the Community Sample portal. These properties are used by the Community Sample portal JSPs. This file includes properties for the Community Sample portal desktop:

- Header, Masthead, Breadcrumb, and footer
- Page Preferences link and Account Settings link
- Login channel
- channelMenubar and popupChannelMenubar
- communityParentContainer/single.jsp file
- JSPEditContainer/edit.jsp file
- JSPMenuContainer/menumain.jsp file

If you modify this file, you must restart the server for the changes to take effect.

#### Stylesheets for the Community Sample

defaulttheme.jar This JAR file includes the stylesheet that controls many

defaults properties for the Community Sample including: font, colors, and the like not found in the desktop.css file.

For more information on the Sun Java Web User Interface Components stylesheet, see *Theme for Sun Java Web User* 

Interface Components Tech Note.

desktop.css Augmentation of style is included for other components via

an additional stylesheet located with the rest of the sample's web-src in the web container's web source directory under

PortalServer-DataDir/portals/portal-ID/web-src/community/css

directory. This stylesheet is not browser specific and modifications to this file only effects the sample portal's

## Sample Customizations

This section includes the following:

- "To Use a Custom Stylesheet" on page 50
- "To Change the Logo and Title Appearance in the Header" on page 50

## ▼ To Use a Custom Stylesheet

#### **Steps**

- 1. Log in to the Portal Server and change directories to PortalServer-DataDir/portals/portal-ID/web-src/community/css.
- 2. Rename the desktop.css file to desktop.css.orig.

  For example, type mv desktop.css desktop.css.orig.
- 3. Copy your custom stylesheet (CSS file) to this directory or modify the desktop.css file.

### ▼ To Change the Logo and Title Appearance in the Header

#### **Steps**

- 1. Log in to the Portal Server host and edit the desktop.css file in the PortalServer-DataDir/portals/portal-ID/web-src/community/css directory.
- 2. Modify the:

#header #logo To modify the logo.

#header #title To modify the title in the header.

# Customizing Sun Java Web User Interface Theme

This chapter contains the following:

- "Introduction to Sun Java Web User Interface Theme" on page 51
- "Customizing the User Interface" on page 51

# Introduction to Sun Java Web User Interface Theme

The defaulttheme.jar file in *PortalServer-base/lib* directory is an instance of the Sun Java Web User Interface Components theme JAR file and during installation, the configurator appends *PortalServer-base/lib/defaulttheme.jar* onto the web container's shared server classpath. The defaulttheme.jar file controls many default properties for the Community Sample including fonts and colors.

# Customizing the User Interface

This section contains the following:

- "To Use Sun Java Web User Interface Theme in a Page" on page 52
- "To Modify or Create a New Sun Java Web User Interface Theme" on page 52

## To Use Sun Java Web User Interface Theme in a Page

Step • In the JSP files that generate the <head> section of the HTML (or the header. jsp file), you can designate a Sun Java Web User Interface Components theme to be used for the entire page. For example:

```
<pui:setupTheme themeName="defaulttheme" .../>
```

To use Sun Java Web User Interface Components theme in a page, the porletSetupTags.tld tag library descriptor file must be included; otherwise, the <pui:setupTheme...> will fail. This file must be located where the JSP files can access it. For example, in the community sample, it is located at PortalServer-DataDir/portals/portal-ID/desktop/community sample/tld directory.

## To Modify or Create a New Sun Java Web User Interface Theme

**Steps** 1. Make a copy of defaulttheme.jar file. For example, copy this file to PortalServer-DataDir/portals/portal-ID/.

- 2. Unpack the defaulttheme.jar file and modify the following files (as needed).
  - CSS files
  - Image Files
  - Javascript
  - Properties Files

For more information on these files, see the Theme for Sun Java Web User Interface Components Tech Note. When modifying the defaulttheme.jar file, leave the manifest file intact.

3. Make a JAR of the files and change the server classpath to point to the new location.

When packaging the theme into a JAR file, specify an existing manifest file. For example, type jar cmf META-INF/MANIFEST.MF com to retain the original manifest file. This command will prevent the jar command from auto-generating a new manifest file.

For example, change classpath from PortalServer-base/lib/defaulttheme.jar to PortalServer-DataDir/portals/portal-ID/defaulttheme.jar. In a multi-portal environment, you can:

Have all portals point to a single theme. jar file.

- Or, have each portal associated with its own theme.jar file. For example:
  - The web container serving *portal1* can have its server classpath pointing to PortalServer-DataDir/portals/portal1/theme/portal1theme.jar file.
  - The web container serving *portal2* can have its server classpath pointing to PortalServer-DataDir/portals/portal2/theme/portal2theme.jar file.
- 4. Restart the web container for the changes to take effect and reload the Community Sample in your browser to see the changes.

**Tip** – It is not neccessary to have the theme in a JAR file format. Alternatively, you can set up the server classpath to include the directory containing the exploded theme hierarchy. This is especially useful during development cycles since it allows you to edit individual files and see the result instantly reflected.

Changes in properties file require a web container restart; changes to Javascript, images, and CSS files will be reflected without restarting the server.

# Modifying the Properties Files

This chapter contains the following:

- "communityportlets.properties File" on page 55
- "communitymc.properties File" on page 56
- "communitymgmnt.properties File" on page 57

# communityportlets.properties File

The configuration variables defined in the communityportlets.properties file, in most cases, need not be modified. To modify the file, log into any system that has portal server installed as superuser and access the file in the <code>PortalServer-DataDir/portals/portal-ID/config/</code> directory.

The file contains the following (editable) variables:

```
ps-community-create-type
```

Specifies the membership and configuration contributor type to use when creating new communities.

```
search-server-url
```

Specifies the URL for all the community portlets, which are integrated with search, to access search server for submitting, indexing, as well as searching documents.

```
community-search-database-prefix
```

Specifies a prefix when a database is created for a community. For example:

```
community_contents_portal1
community discussions portal1
```

community communities portal1

search-taxonomy-root

Specifies the root of the taxonomy. The value can be ROOT to use the whole taxonomy tree for categorization. Or, specify any valid full path of a classification to use part of the taxonomy tree.

dp-priority-base

Specifies the base value used to set display profile priorities for created communities.

## communitymc.properties File

This file configures the community membership and configuration component of the Portal Server software. For the most part, this file contains low level configuration that need not be modified. However, this file must be changed to disable Java DB use in portal.

The file contains the following variables:

manager.package Specifies the Java package name for manager

implementation classes.

manager.contributors Specifies the active membership and configuration

contributor types in the system. By default, this list

includes:

am-global Access Manager service schema

am-org Access Manager organizations

am-role Access Manager roles

am-frole Access Manager filtered roles

jdo Java DB, via Java Data Objects (JDO)

layer

Each of these contributor types provides membership and configuration data from a different source.

# communitymgmnt.properties File

This file contains configuration for the community management SDK component. The community management SDK is not public, and this file should not be modified.

### **Attributes**

The community portlets must construct URLs that access and control the community sample in which they are executing. The following attributes define how these community URLs are constructed:

CommunityParentContainerURLParameter

(CommunityParentContainer.selectedChannel)

Specifies the top level container for the community sample, as well as the URL parameter that causes this container to select a new contained channel.

CommunityHomeContainerName (CommunityHomeContainer)
Specifies the name of the container that defines the community home page.

CommunityCreateContainerName

Specifies the name of the community portlet channel used to create new communities.

In most cases, you will not need to change these values. You may want to change them if, for example, you are designing a new sample from scratch, and are using different container and channel names than the defaults used in the community sample. To help understand how the system uses these attributes, some tokenized example community URLs are provided below:

http://host:port/portal/dt?

CommunityParentContainerURLParameter=CommunityHomeContainerName Access community home page.

http://host:port/portal/dt?

CommunityParentContainerURLParameter=X Container

Access a community page, for community ID x.

http://host:port/portal/dt?

CommunityParentContainerURLParameter=CommunityCreateContainerName Access the community create portlet.

## Tokens for Wiki Portlet

The wiki is a portlet on top of JSPWiki. For more information on JSPWiki, see http://www.jspwiki.org. The Wiki supports the following configuration tokens in the

 ${\it Portal Server-Data Dir/portals/portal-ID/portletapps/wiki/tokens.properties file:}$ 

WIKI REPOSITORY TYPE

Specifies JDBC for database (default) file for filesystem.

WIKI WORK DIR

Specifies the location of temp files and search index.

WIKI FILESYSTEM REPOSITORY DIR

Specifies the location of filesystem repository (not used for JDBC repository).

WIKI INITIAL PAGESET

Specifies the location of default page which is copied to create the initial file system repository (not used for JDBC repository)

DB ADMIN URL, DB ADMIN USER, DB ADMIN PASSWORD,

DB ADMIN DRIVER CLASS, and DB ADMIN DRIVER CLASSPATH

These are used by the system to create the wiki database repository when the wiki is first configured.

The Wiki template allows for the following runtime tokens in the \*PortalServer-DataDir/portals/portal-ID/portletapps/wiki/tokens.properties file:

jspwiki.applicationName

Specifies the default application name. It affects the HTML titles and logging, for example. It can be different from the actual web name (http://my.com/mywiki) of the application, but usually it is the same.

jspwiki.pageProvider

Specifies the provider class to use. For example, the values can be:

RCSFileProvider

For simple RCS-based file storage.

FileSystemProvider For simple pure file storage with no version

information.

VersioningFileProvider For simple, non-RCS based versioning storage.

By default, this is set to JDBCPageProvider.

jspwiki.JDBCPageProvider.url, jspwiki.JDBCPageProvider.username,

jspwiki.JDBCPageProvider.password,

jspwiki.JDBCPageProvider.driver, and

jspwiki.JDBCPageProvider.cachedConnections

Specifies the database conncection when using JDBCPageProvider.

 $\verb|jspwiki.JDBCPageProvider.continuationEditMinutes|\\$ 

Specifies the minutes for editing the page before increasing the version of the page. Multiple edits by the same user within this interval will not increment the page version number and will appear as a single edit in the page history.

jspwiki.JDBCPageProvider.migrateFrom and

jspwiki.JDBCAttachmentProvider.migrateFrom

Specifies the path to the properties files of the imported page and attachment repositories, which are used to build the initial database repository from default data, or to migrate from old versions of JSPWiki.

jspwiki.fileSystemProvider.pageDir

Specifies where wiki files are kept for FileSystemProvider and RCSFileProvider.

jspwiki.workDir

Specifies the JSPWiki working directory. The working directory is used to cache things like Lucene search results.

jspwiki.attachmentProvider

Specifies the attachment provider to use. You can specify

BasicAttachmentProvider for a simple, flat file versioning provider or leave the value empty to disable the functionality. By default, this is set to JDBCAttachmentProvider.

jspwiki.basicAttachmentProvider.storageDir

If you specifies the BasicAttachmentProvider as the attachment provider, this specifies where to store the files the user has uploaded.

jspwiki.baseURL

Specifies the BaseURL which can be used to rewrite all of JSPWiki's internal references.

jspwiki.translatorReader.allowHTML

Specifies whether raw HTML is allowed as Wiki input. By default, this is set to true. You can also specify yes or no, or on or off.

jspwiki.templateDir

Specifies the default template used by the Wiki engine. The templates live in *wiki-webapp-location*/templates/*template-name* directory. JSPWiki will attempt to

find two basic templates (ViewTemplate and EditTemplate) from that directory. The default JSPWiki template is called default which is provided as a reference only. The wiki portlet uses templates called wikicommunity and wikiportlet.

jspwiki.lockExpiryTime

Specifies the number of minutes a person can lock a page while editing it.

log4j.logLevel

Specifies the logging level.

log4j.appender.FileLog.File

Specifies the log file location. The default log location is dynamically set to PortalServer-DataDir/logs/instance-name/jspwiki.log.

## Tokens for Shared Tasks Portlet

Shared Tasks defines the following tokens in the

PortalServer-DataDir/portals/portal-ID/portletapps/sharedtasks/tokens.properties file:

SSOADAPTER\_TEMPLATE\_NAME Default value is CTY-SHARED-TASKS.

Specifies the name of SSO Adapter name. This SSO Adapter contains the required configuration information for the portlet functioning. This SSO Adapter is per-portlet application; that is, the name should be different for each deployed

portlet instance.

For example,

HACKERS COMMUNITY TASKS

SSOADAPTER TEMPLATE DESC Default value is CTY-SHARED-TASKS.

Contains the description for SSO Meta Adapter. This needs to be the same as SSOADAPTER\_TEMPLATE\_NAME for the

template to be editable from the

management console.

For example,

HACKERS COMMUNITY TASKS.

SSOADAPTER\_ORGANIZATION\_DN Specifies the distinguished node of

organization under which the SSO Adapter is loaded. The user retrieves the SSOAdapter from the Organization the

user belongs to.

For example,

o=CommunitySample,dc=siroe,dc=example,dc=com.

DA SERVER HOST Specifies the fully qualified name of the

system where Delegated Administration

server is running.

For example,

daserver.blue.planet.com.

DA\_SERVER\_PORT Default value is 80.

> Specifies the port number of the Delegated Administration server.

For example, 80.

DA\_DOMAIN\_SEPARATOR Default value is @.

Specifies the user ID and Domain

Separater character.

For example, @.

Specifies the admin user for Delegated DA PROXY ADMIN USER ID

> Administration that can be used to perform proxy authentication of users.

For example, admin.

DA PROXY ADMIN USER PASSWORD Specifies the password for

DA\_ADMIN\_USER\_ID.

For example, abc123.

DA\_DEFAULT\_DOMAIN Specifies the DNS Domain Name

(sunPreferredDomain) of the

organization where the CTY-PROXY-USER would be

provisioned. The CTY-PROXY-USERs can be created in a different organization than the community users, in which case it should be manageable by Delegated

Administrator.

For example, blue.planet.com.

IS\_HOSTED\_DOMAIN\_ENV Default value is false.

Specifies whether the portlet should use a

hosted domains environment.

**Note** – If the Delegated Administration server and Calendar Server are configured to use hosted domains setup, the value needs to be set to true.

For example, false

CALENDAR\_SERVER\_HOST Specifies the fully qualified name of the

system where Calendar Server is running.

For example,

calendar.blue.planet.com.

CALENDAR SERVER PORT Default value is 3080.

Specifies the port Number of Calendar

Server.

For example, 3080.

CALENDAR\_PROXY\_ADMIN\_UID Specifies the admin user for Calendar

Server that can be used to perform proxy

authentication of users.

For example, calmaster.

CALENDAR\_PROXY\_ADMIN\_PASSWORD Specifies the password for

CALENDAR\_PROXY\_ADMIN\_UID.

For example, calmaster.

Default value is false. AUTO\_DELETE\_CTY\_PROXY\_USER\_CAL

> Specifies whether the portlet should delete the CTY-PROXY-USER when a

community is deleted. The

CTY-PROXY-USER is the community proxy user, a user created by the Shared

Tasks portlet

For example, false.

Specifies the distinguished name of the AM ADMINISTRATOR DN

administrator for Sun Java System Access

Manager software.

For example,

uid=amAdmin, ou=People, dc=blue, dc=planet, dc=c

 ${\tt AM\_ADMINISTRATOR\_PASSWORD} \qquad \qquad {\tt Specifies \ the \ password \ for \ }$ 

AM\_ADMINISTRATOR\_DN.

For example, abc123.

AMADMIN\_COMMAND Default value is

/opt/SUNWam/bin/amadmin.

Specifies the fully qualified path name to the amadmin CLI of Access Manager.

For example,

/opt/sun/am/bin/amadmin.

## Tokens for Shared Events Portlet

Shared Events defines the following tokens in the

 ${\it Portal Server-Data Dir/portals/portal-ID/portletapps/share devents/tokens.properties file:}$ 

SSOADAPTER TEMPLATE NAME

Default value is CTY-SHARED-EVENTS.

Specifies the name of SSO Adapter name. This SSO Adapter contains the required configuration information for the portlet functioning. This SSO Adapter is per-portlet application; that is, the name should be different for each deployed portlet instance.

For example, HACKERS COMMUNITY EVENTS

SSOADAPTER TEMPLATE DESC

Default value is CTY-SHARED-EVENTS.

Contains the description for SSO Meta Adapter. This needs to be the same as SSOADAPTER\_TEMPLATE\_NAME for the template to be editable from the Access Manager console.

For example, HACKERS\_COMMUNITY\_EVENTS.

SSOADAPTER ORGANIZATION DN

Specifies the distinguished node of organization under which the SSO Adapter is loaded. The user retrieves the SSOAdapter from the Organization that the user belongs to.

For example, o=CommunitySample, dc=siroe, dc=example, dc=com.

DA SERVER HOST

Specifies the fully qualified name of the system where Delegated Administration server is running.

For example, daserver.blue.planet.com.

DA SERVER PORT

Default value is 80.

Specifies the port number of the Delegated Administration server.

For example, 80.

DA DOMAIN SEPARATOR

Default value is @.

Specifies the user ID and Domain Separater character.

For example, @.

DA PROXY ADMIN USER ID

Specifies the admin user for Delegated Administration that can be used to perform proxy authentication of users.

For example, admin.

DA PROXY ADMIN USER PASSWORD

Specifies the password for DA ADMIN USER ID.

For example, abc123.

DA DEFAULT DOMAIN

Specifies the DNS Domain Name (sunPreferredDomain) of the organization where the CTY-PROXY-USER would be provisioned. The CTY-PROXY-USERs can be created in a different organization than the community users, in which case it should be manageable by Delegated Administrator.

For example, blue.planet.com.

IS HOSTED DOMAIN ENV

Default value is false.

Specifies whether the portlet should use a hosted domains environment.

**Note** – If the Delegated Administration server and Calendar Server are configured to use hosted domains setup, the value needs to be set to true.

For example, false

CALENDAR SERVER HOST

Specifies the fully qualified name of the system where Calendar Server is running.

For example, calendar.blue.planet.com.

CALENDAR SERVER PORT

Default value is 3080.

Specifies the port Number of Calendar Server.

For example, 3080.

#### CALENDAR PROXY ADMIN UID

Specifies the admin user for Calendar Server that can be used to perform proxy authentication of users.

For example, calmaster.

#### CALENDAR PROXY ADMIN PASSWORD

Specifies the password for CALENDAR PROXY ADMIN UID.

For example, calmaster.

AUTO DELETE CTY PROXY USER CAL

Default value is false.

Specifies whether the portlet should delete the CTY-PROXY-USER when a community is deleted.

For example, false.

CREATE\_EVENTS\_IN\_CTY\_MEMBERS\_CAL

Default value is true.

Specifies whether the portlet should create the calendar event in all the member's community calendars whenever a community event is created.

For example, true.

#### AM ADMINISTRATOR DN

Specifies the distinguished name of the administrator for Sun Java System Access Manager software.

For example, uid=amAdmin, ou=People, dc=blue, dc=planet, dc=com

#### AM ADMINISTRATOR PASSWORD

Specifies the password for AM ADMINISTRATOR DN.

For example, abc123.

#### AMADMIN COMMAND

Default value is /opt/SUNWam/bin/amadmin.

Specifies the fully qualified path name to the amadmin CLI of Access Manager.

For example, /opt/sun/am/bin/amadmin.

## Tokens for Surveys and Polls Portlet

The Surveys and Polls portlets include the following tokens in the *PortalServer-base*/portletapps/surveys/tokens.properties file:

**\*DERBY LIB DIR\*** Specifies the library where Java DB class files

derbyclient.jar are located.

**\*DERBY HOST\*** Specifies the host server that host the Java DB.

\*DERBY PORT\* Specifies the port that the Java DB server host listens to for

database requests.

**\*PORTAL ID\*** Specifies the Portal's ID.

The Surveys and Polls portlets tokens.properties file in the PortalServer-DataDir/portals/portal-ID/portletapps/surveys directory includes the following tokens layered in 3 sections:

Tokens for src/conf/common.dbadmin

Tokens in this section include:

DB\_ADMIN\_DRIVER\_CLASS and DB\_ADMIN\_DRIVER\_CLASSPATH Java DB class file and classpath.

DB ADMIN URL

Java DB host name and domain, and the port on which derby server instance is listening.

DB\_ADMIN\_USER and DB\_ADMIN\_PASSWORD Java DB administrator name and password.

Tokens for src/conf/surveydb.datasource and web/WEB-INF/sun-web.xml Tokens in this section include:

DB JNDI NAME

Specifies the JNDI resource name used by the survey web application to lookup connection to the Java DB supporting the database back end.

DB\_URL=jdbc:derby://%DERBY\_HOST%:%DERBY\_PORT%/surveydb\_%PORTAL\_ID% Java DB host name and domain, the port on which the Java DB server instance is listening, and portal ID (for example, myPortal).

DB\_DRIVER\_CLASS, DB\_USER, DB\_PASSWORD, DB\_MAX\_ACTIVE, DB\_MAX\_IDLE, DB\_MAX\_WAIT, DB\_DATASOURCE, and DB\_DATASOURCE\_IBMWAS5

Tokens for src/conf/server.classpath.

Tokens for src/conf/server.classpath
Token for this section include DB DRIVER JAR.

APPLICATION TYPE

Specifies the type of application. By default, this is set to SURVEY.

## APPENDIX **F**

# Tokens for File Sharing Portlet

The File sharing portlet includes the following tokens in the

 ${\it Portal Server-Data Dir/portals/portal-ID/portletapps/Filesharing/tokens.properties}$ 

file:

REPOSITORY\_TYPE Specifies the type of file repository. By

default, only file system is supported,

and so the default value is

FileSystem.

 ${\tt FILE\_SYSTEM\_REPOSITORY\_ROOT\_DIR} \qquad {\tt Specifies \ the \ absolute \ directory \ for \ the}$ 

file repository. By default, this is set to /export/filesharing/repository.

UPLOAD FILES TEMP DIR Specifies the absolute directory for file

upload staging. By default, this is set to

/export/filesharing/temp.